# SPA100系列上的來電轉駁設定

### 目標 Ī

呼叫前轉將傳入呼叫路由到其他電話號碼或語音郵件。它可用於轉接所有呼叫、在電話忙時轉 接呼叫或在無應答時轉接呼叫。本文的目標是在SPA100系列電話介面卡上設定呼叫前轉。

### 適用裝置 i<br>I

·SPA100系列電話配接器

## 軟體版本

•1.1.0

### 配置來電轉駁設定 Ī

步驟1.登入電話介面卡配置實用程式並選擇**語音>線路1**。*線路1*頁面開啟:

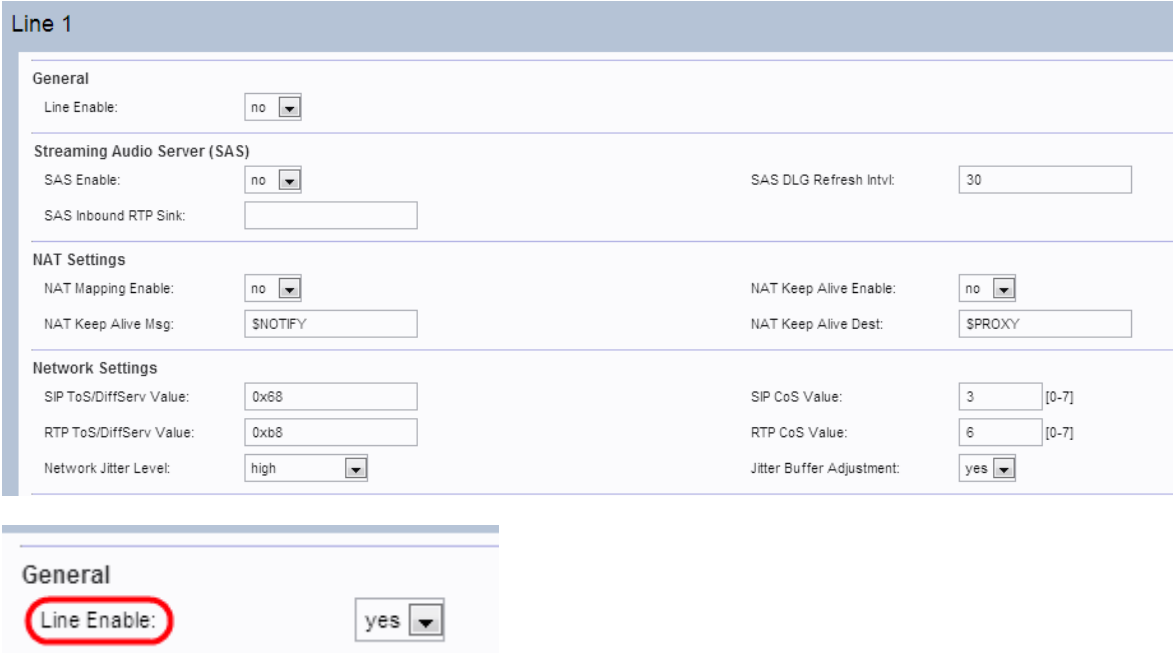

附註:裝置的第2行頁面可以採用類似於第1行的方式進行配置。本文僅說明第1行的配置。

附註:管理員必須首先在Line 1頁上啟用相應的設定,然後在使用者1頁中輸入該指定欄位的 編號才能使功能正常工作。

步驟2.從Line Enable下拉選單中選擇Yes以啟用第1行。

步驟3.向下滾動到該頁面的附加服務訂購部分。

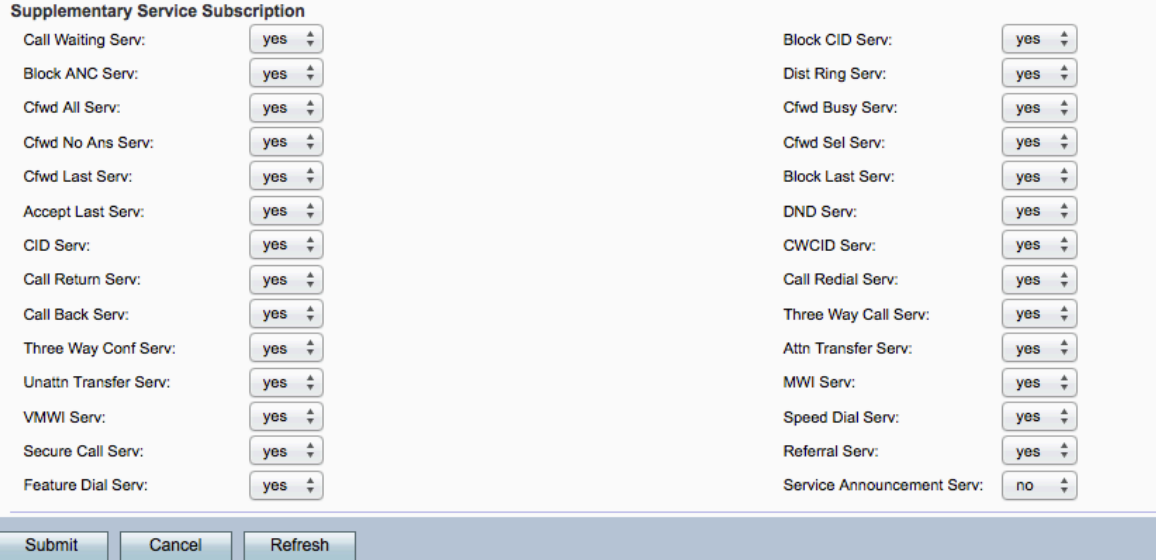

步驟4.從Cfwd All Serv下拉選單中選擇Yes。這將啟用來電轉駁至所有服務。預設設定為 Yes。這表示所有呼叫都將轉接到在User 1頁中的指定號碼。

步驟5.從Cfwd Busy Serv下拉選單中選擇Yes。這將啟用來電轉駁忙線服務。如果電話線路忙 ,該呼叫將轉接到在*使用者1*頁中的指定號碼。預設設定為Yes。

步驟6.從Cfwd No Ans Serv下拉選單中選擇Yes。這將啟用來電轉駁無應答服務。如果被叫號 碼沒有應答,則呼叫被轉發到User 1頁中的指定號碼。預設設定為Yes。

步驟7.從Cfwd Sel Serv下拉選單中選擇Yes。這樣會線上路上啟用來電轉駁選擇性服務。預設 值為Yes。

步驟8.從Cfwd Last Serv下拉選單中選擇Yes。這將啟用線路上的呼叫前轉最後服務。預設值 為Yes。

步驟9.按一下Submit以儲存變更內容。

#### 步驟10.導覽至語音>使用者1。此時將打開「使用者1」頁面:

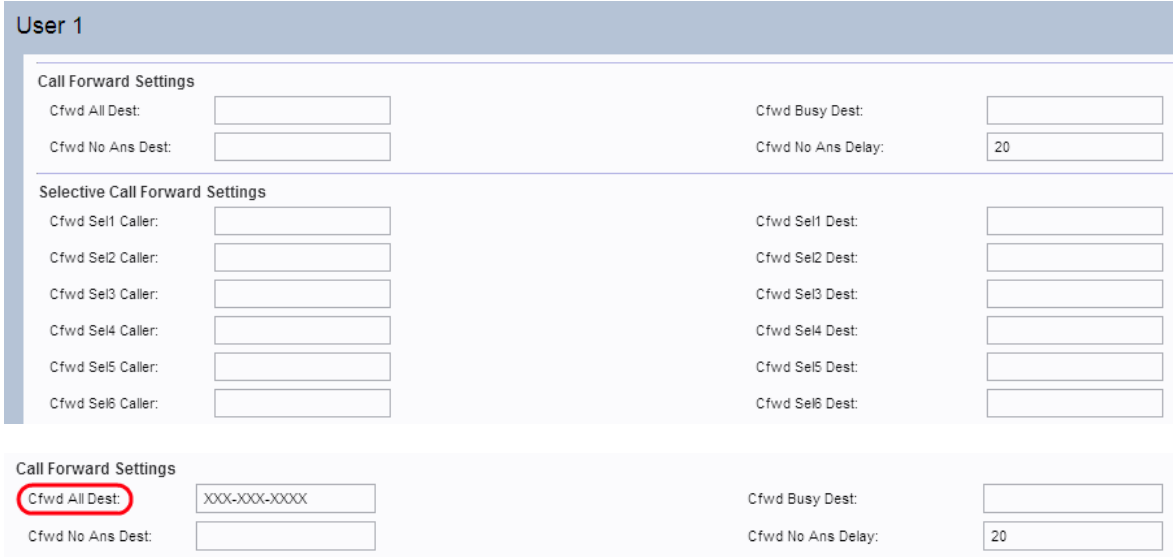

步驟11.如果在Line 1頁中啟用了「Cfwd All Serv」欄位,請在「Cfwd All Dest」欄位中輸入 管理員要轉接所有呼叫的所需電話號碼。

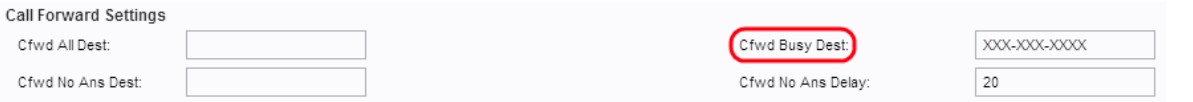

#### 步驟12.如果在Line 1頁中啟用了Cfwd Busy Serv欄位,請在Cfwd Busy Dest欄位中輸入管理 員要在電話線路忙時轉接所有呼叫的所需電話號碼。

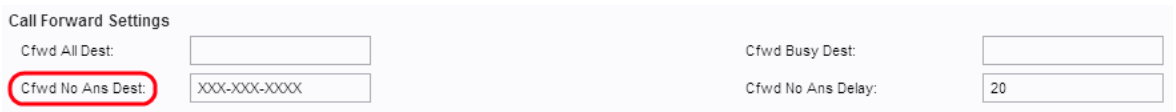

步驟13.如果在Line 1頁中啟用了「Cfwd No Ans Serv」欄位,請在「Cfwd No Ans Dest」欄 位中輸入管理員想要轉發所有呼叫的所需電話號碼(如果被叫號碼沒有應答)。

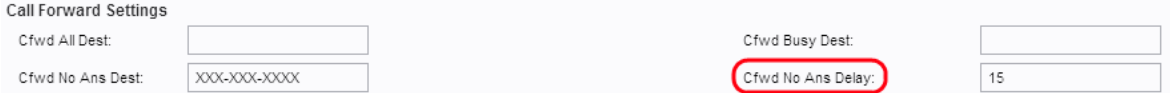

步驟14.在Cfwd No Ans Delay欄位中,如果被叫號碼沒有響應,請輸入呼叫前轉的時間延遲 (以秒為單位)。裝置等待給定時間。如果沒有應答,則呼叫被轉發。預設設定為20秒。

步驟15.按一下Submit以儲存變更內容。

附註:還可以在此裝置上啟用選擇性呼叫前轉設定。藉助此功能,可將指定號碼的呼叫轉接至 所需的目標號碼。最多可將8個呼叫轉接到所需的目標號碼。

步驟16.向下滾動到該頁面的Selective Call Forward Settings部分。

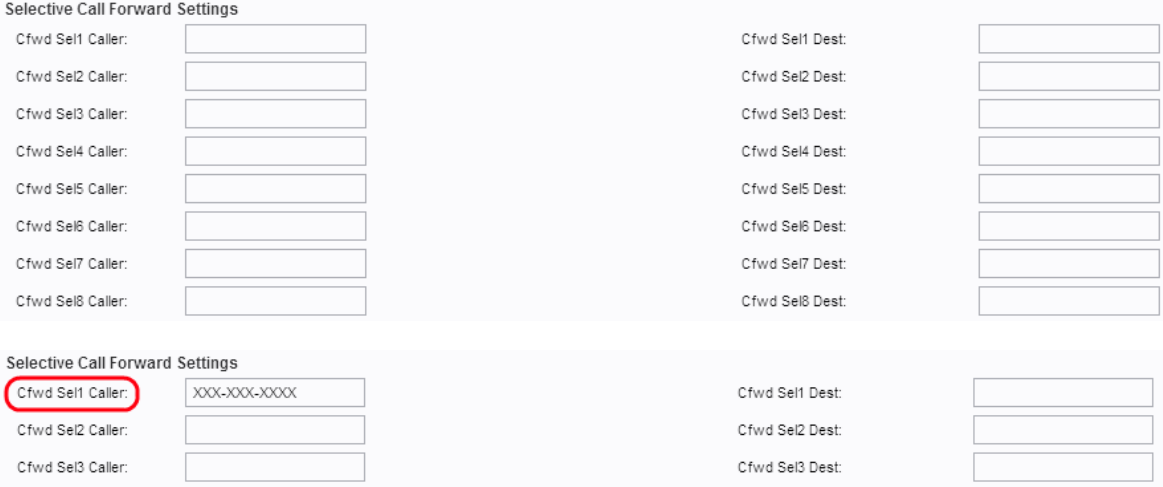

步驟17.在「Cfwd Sel1呼叫者」欄位中輸入管理員要將呼叫轉接到另一個號碼的指定號碼。

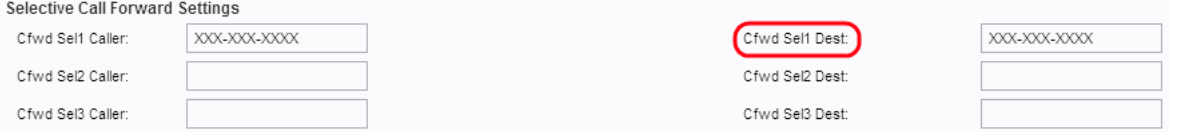

步驟18.在Cfwd Sel1 Dest欄位中輸入管理員在按步驟16中指定的號碼呼叫時希望將呼叫轉到 的目標號碼。

步驟19.按一下Submit以儲存變更內容。